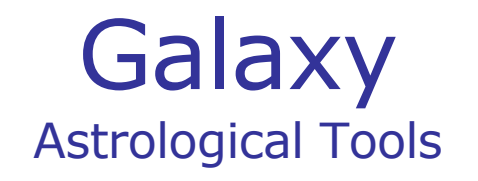

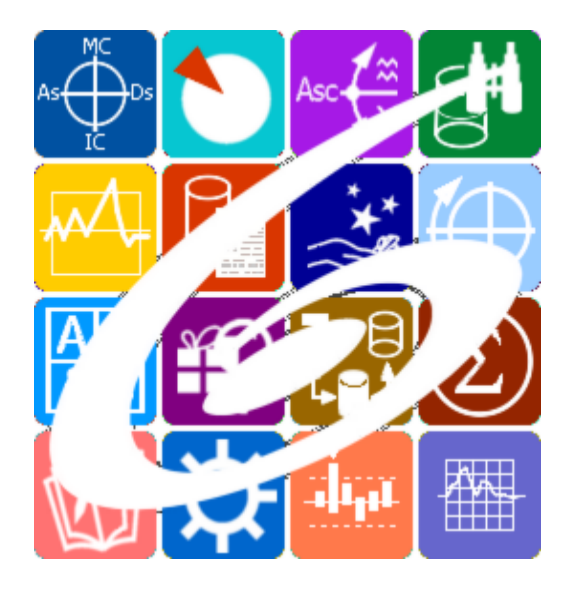

Galaxy.Locator справочник географических координат и поясного времени

Galaxy – Astrological Tools. Galaxy.Locator - справочник географических координат и поясного времени. Версия 20240209.

Galaxy имеет профессиональную лицензию на использование Швейцарск Эфемерид (Swiss Ephemeris Professional Edition) для расчёта положения небесных объектов.

Авторское право на Galaxy защищено законом и зарегистрировано в ФГУ ФИПС. Авторским правом на Galaxy обладает Германенко Игорь Николаевич.

# **Galaxy.Locator**

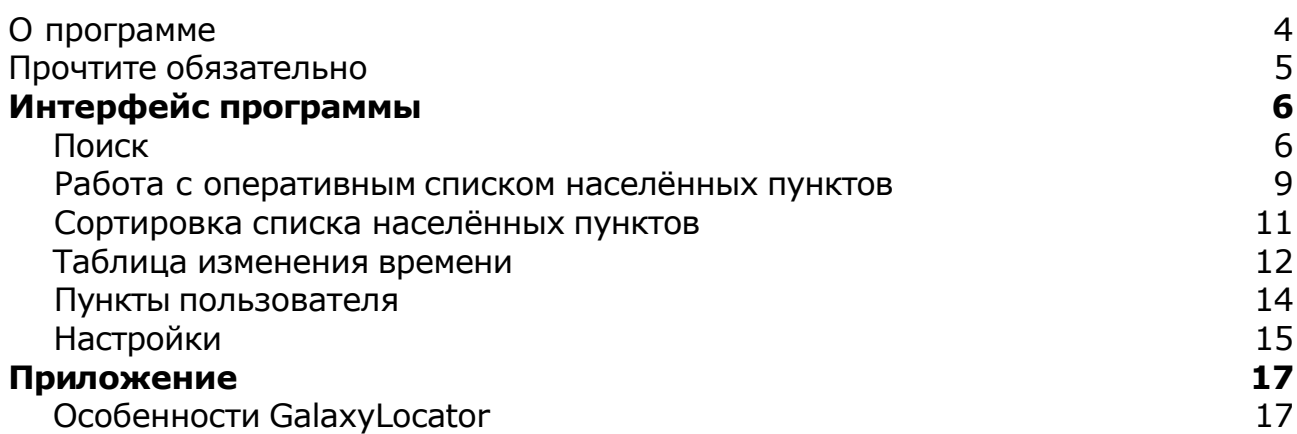

## О программе

# Galaxy.Locator справочник географических координат и поясного времени

Программа предназначена для определения географических координат населённых пунктов по всему земному шару и расчёта поясного времени в этих населённых пунктах с учётом таблиц и правил изменения времени. Основным отличием от ранее созданной программы Locator является использование альтернативных таблиц изменения времени, что позволяет с большей достоверностью определять поясное время.

**Важно!** Данная программа входит в программный комплекс **Galaxy - Astrological Tools**, компоненты которого покрывают весь спектр работ современного Астролога. Программный комплекс предназначен как для начинающих, стремящихся изучать Астрологию, так и для практикующих профессионалов, включая Астрологов-исследователей. Подпрограммы данного программного комплекса позволяют, помимо типовых функций современных астрологических программ, создавать и просматривать мультимедиа-презентации и уроки, проводить учёт и контроль выполнения заданий учебного процесса, вести историю обращений кверентов, работать с астероидами и звёздами как с объектами карты и многое другое. Программный комплекс специально создавался для работы на планшетных компьютерах и призван упорядочить и упростить работу современных астрологов.

**Важно!** Файл помощи формата PDF не позволяет отобразить ссылку на головной файл Galaxy.pdf, который содержит всю информацию, дополняющую данную. Поэтому для тех, что читает файл помощи в формате PDF, настоятельно рекомендуется самостоятельно загрузить и прочитать основной файл помощи с сайта программы Galaxy, указанном в конце данного файла.

Ознакомиться с полным составом компонент программного комплекса Galaxy, а также с общими рекомендациями и информацией можно [здесь](#page-4-0).

### Отзывы и предложения

Отзывы и предложения прошу направлять в адрес программного комплекса Galaxy. Информацию об адресах можно найти [здесь](#page-4-0).

Мы всегда будем рады Вашим отзывам и пожеланиям.

С уважением, Игорь (TomCat) Германенко, Санкт-Петербург, 2007-2024.

## <span id="page-4-0"></span>Прочтите обязательно

Ознакомиться с общими для всего программного комплекса текстами:

- лицензионное соглашение;
- отличие версий Galaxy;
- системные требования;
- особенности установки;
- регистрация и активация программ;
- порядок установки и обновления программ;
- что нового и что планируется в новых версиях;
- импорт и экспорт данных из(в) других(е) программ(ы);
- элементы общего интерфейса;
- с чего начать:
- устранение неисправностей;
- контактные данные;
- и многое другое

Вы можете в основном файле помощи Galaxy.

**Важно!** Фраза "Открыть файл помощи" означает загрузить его с Вашего локального диска, где находится и этот файл, который Вы читаете. Поэтому не обращайте внимание на предупреждение Microsoft Internet Explorer, который воспринимает любую загрузку как внешнюю (из Интернетв) и пытается оградить Вас от любых возможных неожиданностей.

# <span id="page-5-0"></span>Интерфейс программы

## Поиск

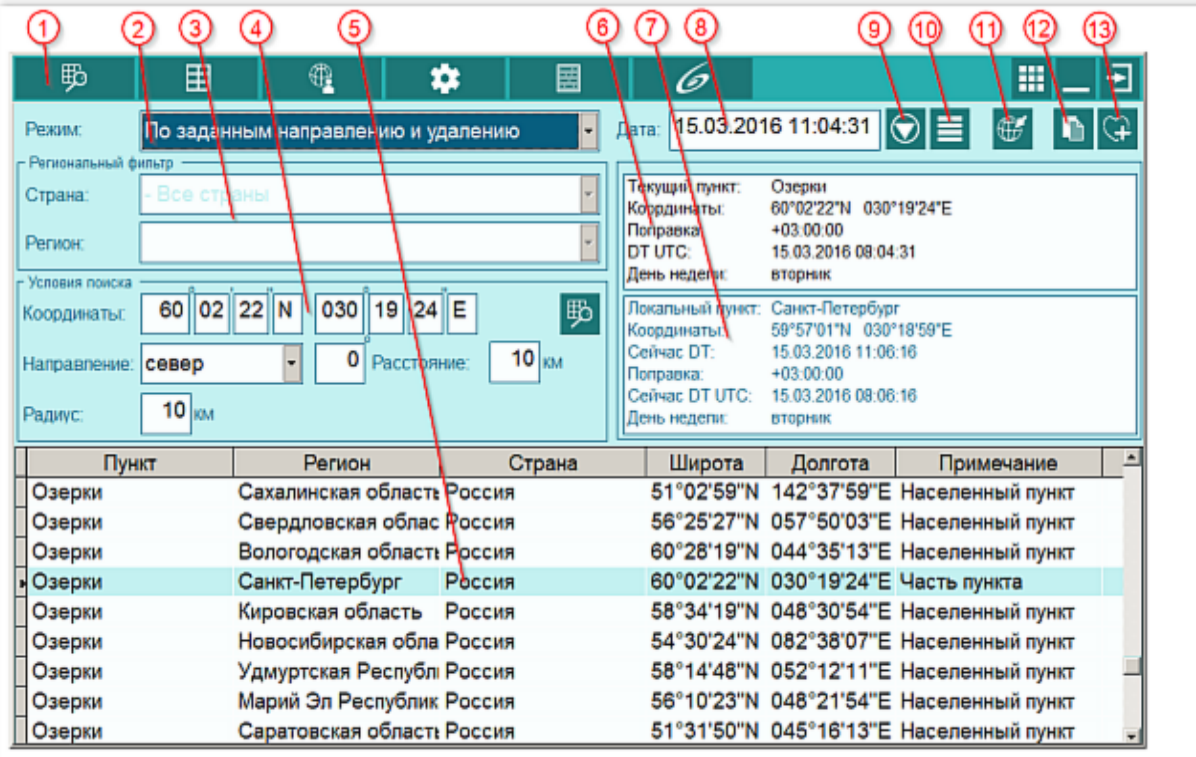

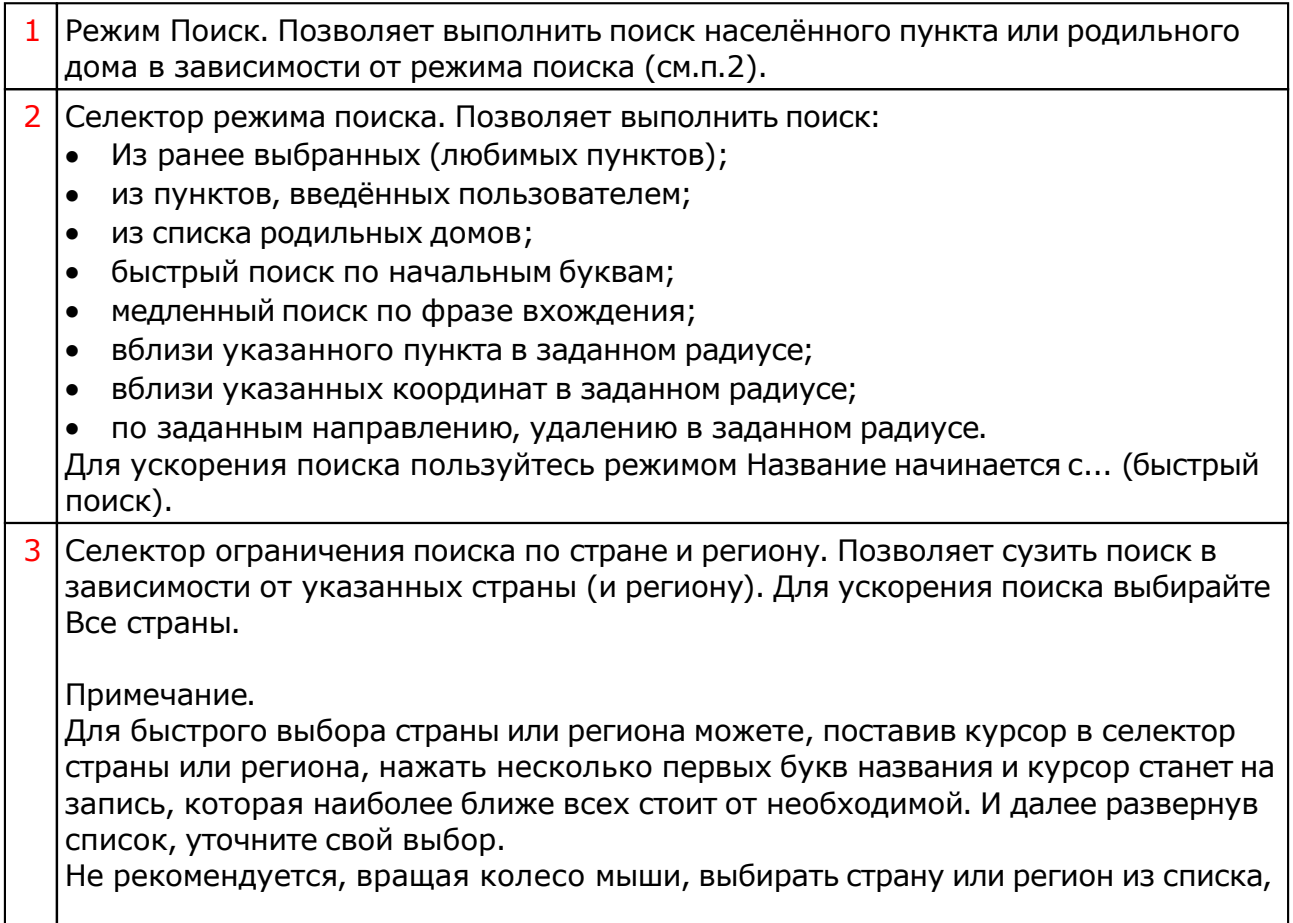

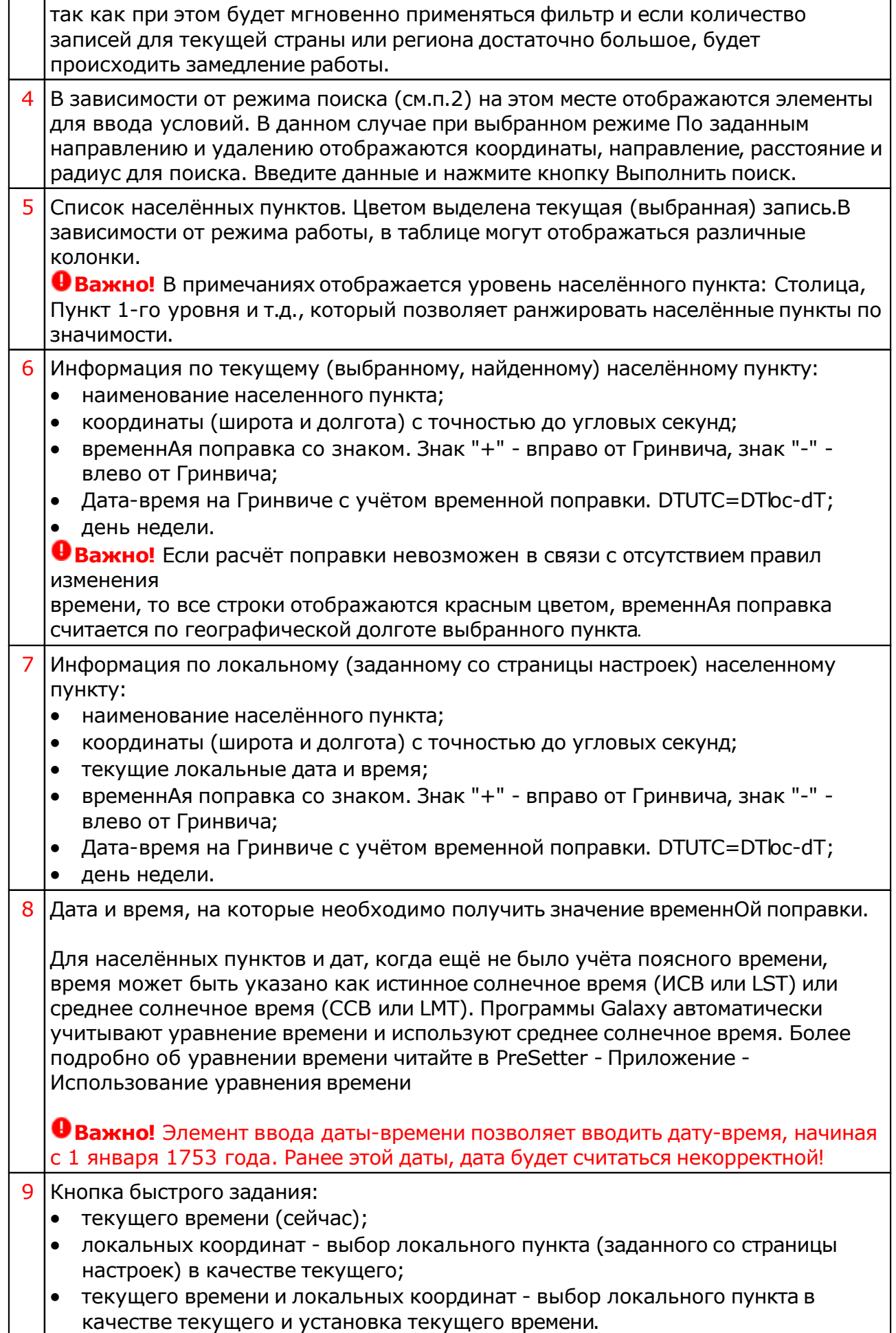

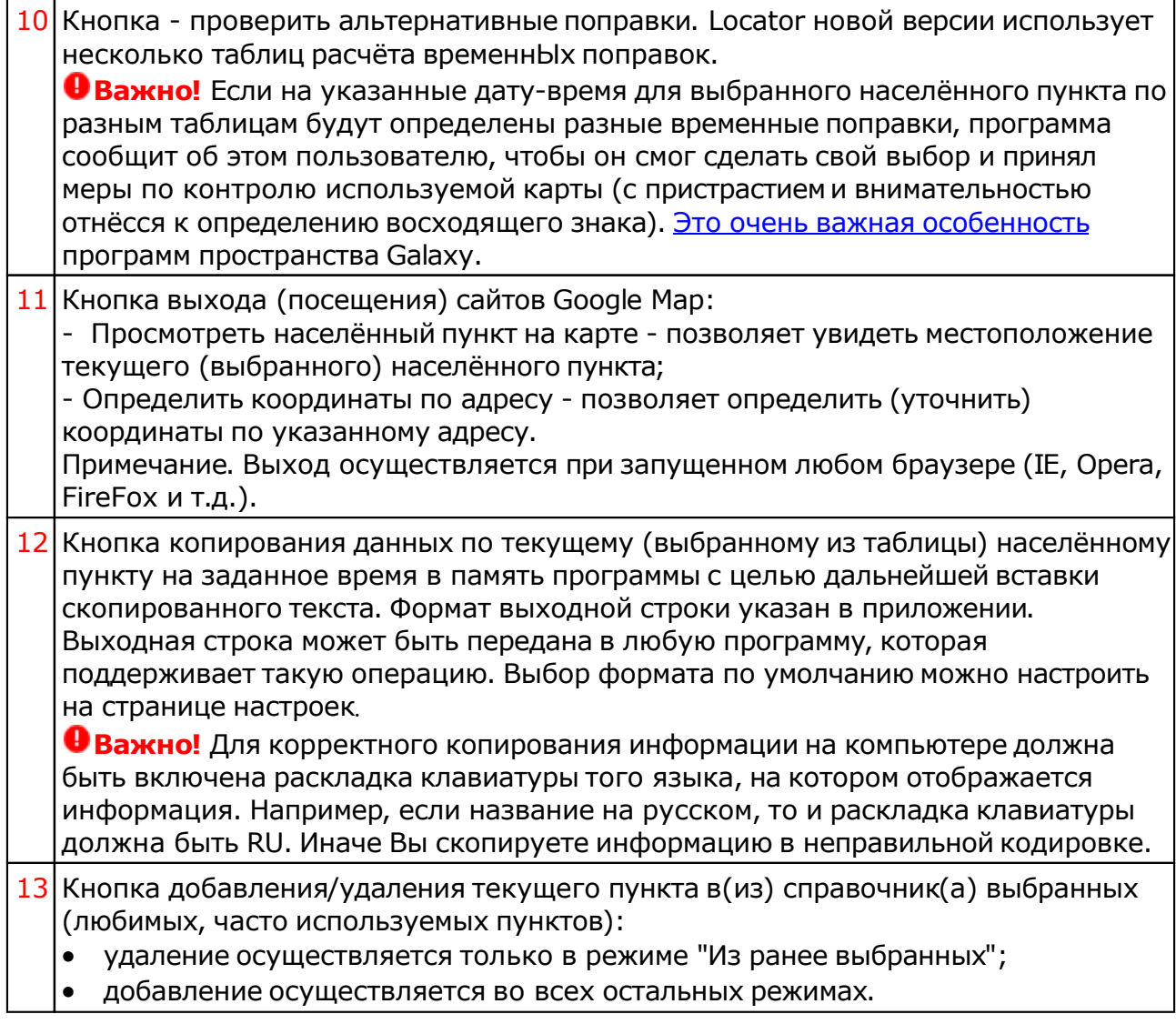

### Работа с оперативным списком населённых пунктов

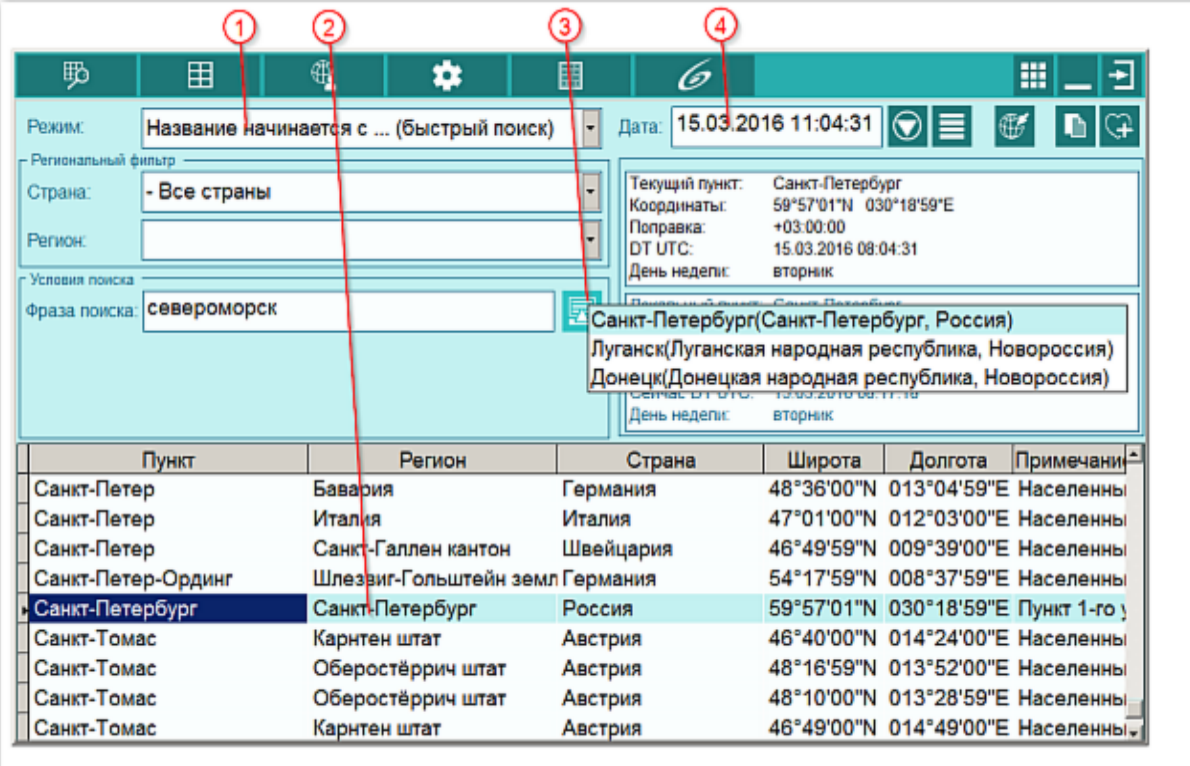

При выборе населённого пункта любым доступным способом и вводе даты-времени (имитации ввода даты-времени), этот населённый пункт запоминается в списке ранее введённых пунктов для текущей сессии. Т.е. при посещении до 15 населённых пунктов, пока Вы не закончили работу с программой, Вы можете вернуться к одному из них в режиме "Название начинается с... (быстрый поиск)". При этом кнопка "Выполнить поиск" в этом режиме заменяется на "Установить ранее введённый пункт". Оперативный список обнуляется при выходе из программы. Если же Вы хотите сохранить какой-либо пункт для постоянного использования (стратегический список), Вы должны добавить его в избранные, нажав кнопку "Добавить в избранные (любимые) пункты".

- $1$  В режиме "Название начинается с... (быстрый поиск)" кнопка поиска (см.п.3) меняет своё назначение, превращаясь в кнопку "Выбора ранее введённых пунктов".
- 2 Текущая запись. Для добавления текущего пункта в оперативный список необходимо выполнить следующие действия:
	- найти населённый пункт любым доступным способом;
	- ввести дату-время или сымитировать ввод, поставив курсор в элемент ввода даты-времени, и выйти из этого элемента. Текущий пункт будет добавлен в оперативный список (см.п.3).
- 3 Кнопка "Выбор ранее введённых пунктов". При нажатии на неё открывается оперативный список всех ранее введённых, с момента запуска программы, населённых пунктов.

#### **Важно!**

- 1. Длина оперативного списка ограничена 15 населёнными пунктами, что вполне достаточно для одной сессии.
- 2. Действие по выбору пункта доступно только в режиме поиска "Название

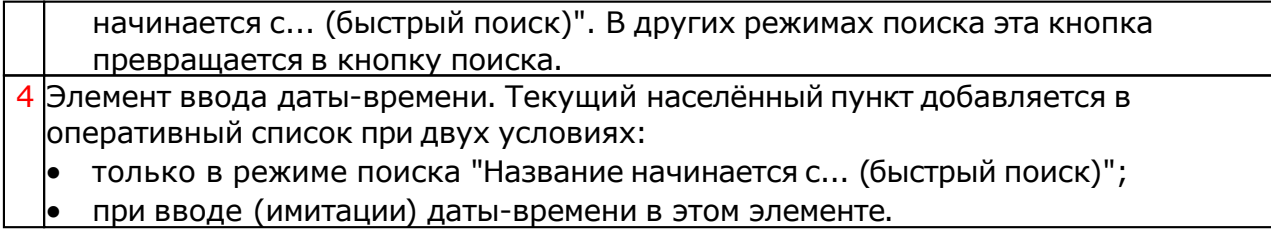

## Сортировка списка населённых пунктов

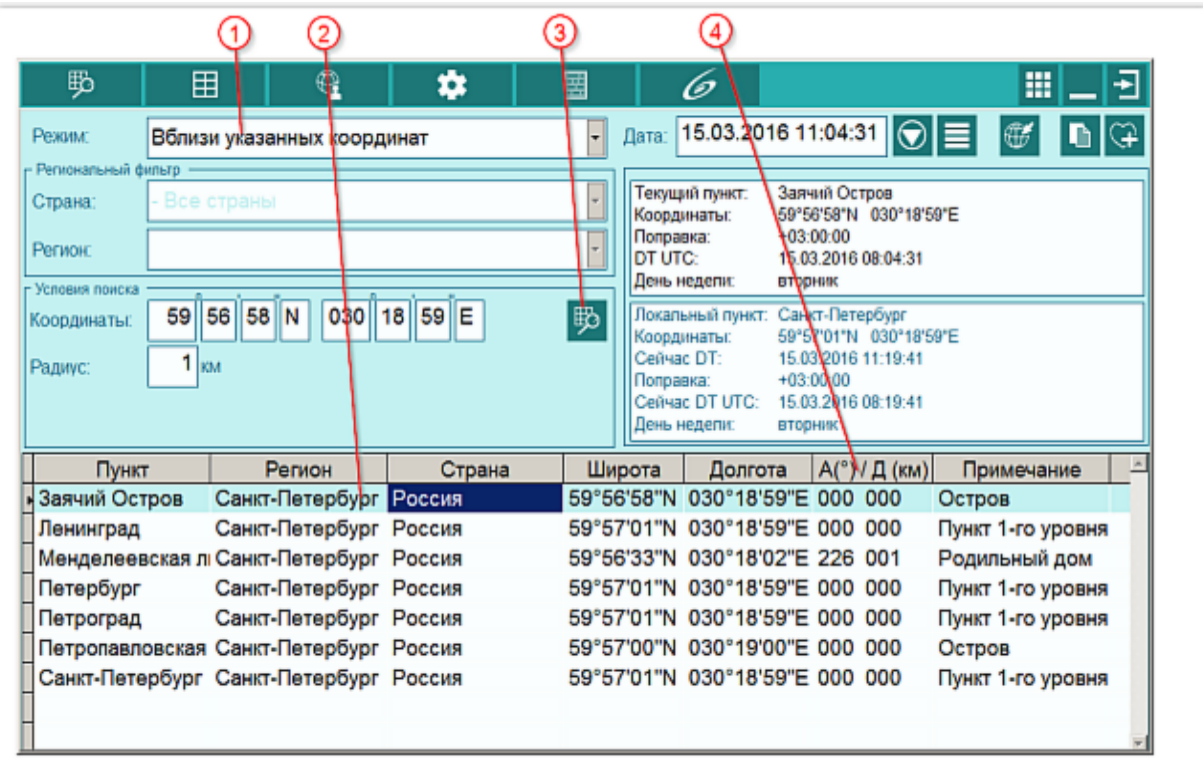

- 1 Во всех режимах работы, кроме "Название начинается с... (быстрый поиск)" доступна сортировка по столбцам.
- 2 Таблица населённых пунктов. Для её сортировки необходимо щёлкнуть по заголовку колонки этой таблицы (см.п.4).

**Важно!** Сортировка по колонкам не выполняется в режиме быстрого поиска - "Название начинается с... (быстрый поиск)", так как в режиме быстрого поиска таблица отсортирована по названию населённых пунктов.

3 Кнопка "Выполнить поиск" позволяет выполнит поиск после введения условий поиска.

**Важно!** В режиме быстрого поиска, эта кнопка превращается в кнопку "Выбор ранее введённых пунктов", так как в режиме быстрого поиска, поиск выполняется каждый раз при вводе символов в элемент ввода фразы поиска.

- 4 Сортировка по дальности достаточно полезна при поиске населённых пунктов в следующих режимах:
	- вблизи указанного пункта в заданном радиусе;
	- вблизи указанных координат в заданном радиусе;
	- по заданным направлению, удалению в заданном радиусе.

 $\bullet$ При этом приоритет сортировки отдаётся дальности, как наиболее значимой характеристике.

## Таблица изменения времени

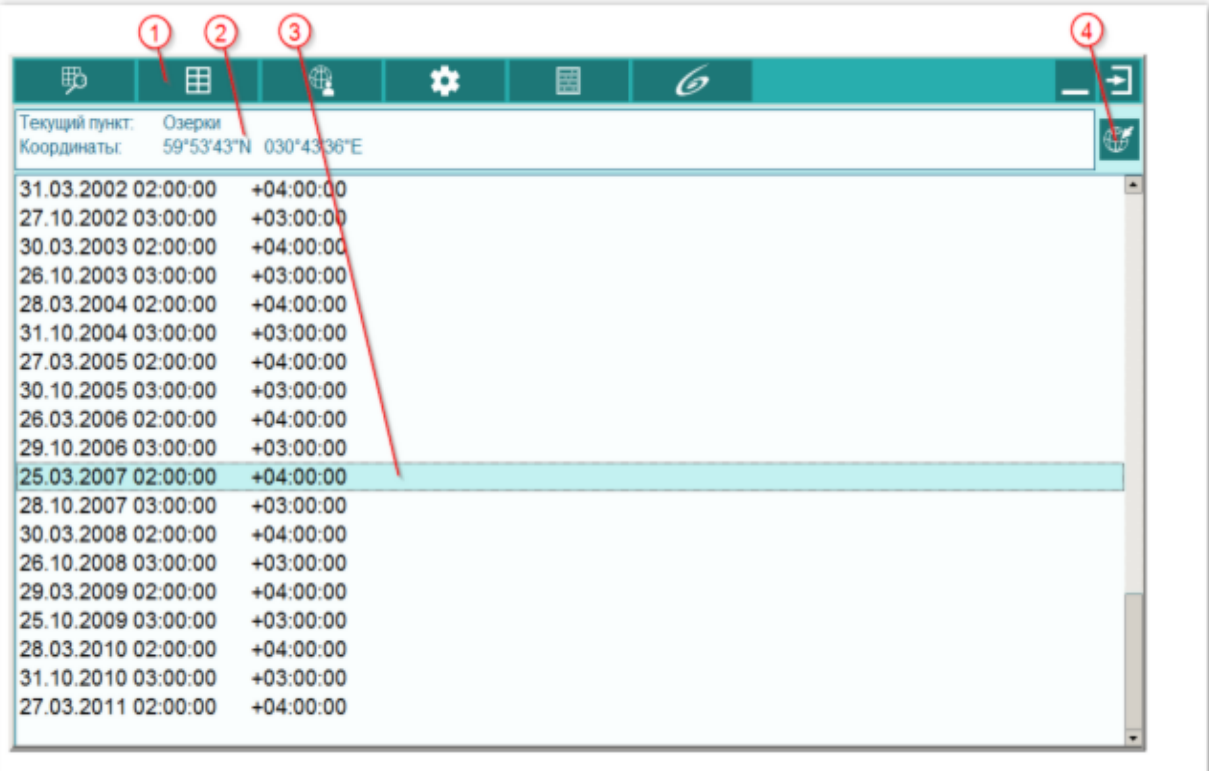

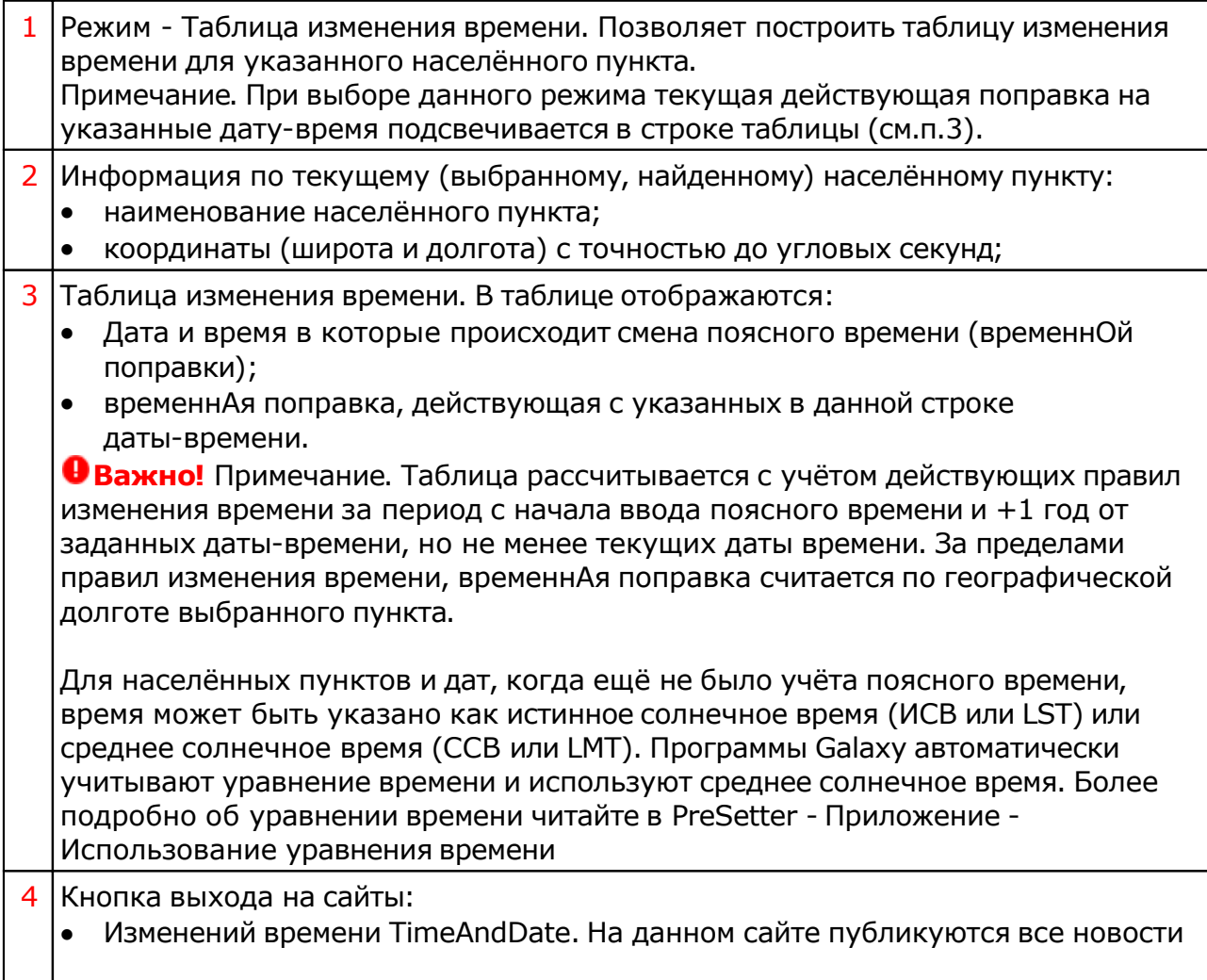

об изменениях поясного и использовании летнего времени;

 Географических названий. На данном сайте публикуются базы данных по положению населённых пунктов;

 Определить временнУю поправку на сайте astro.com - позволяет вызвать альтернативный источник и проверить временную поправку. Примечание. Переход осуществляется при запущенном любом браузере (IE, Opera, FireFox и т.д.).

## Пункты пользователя

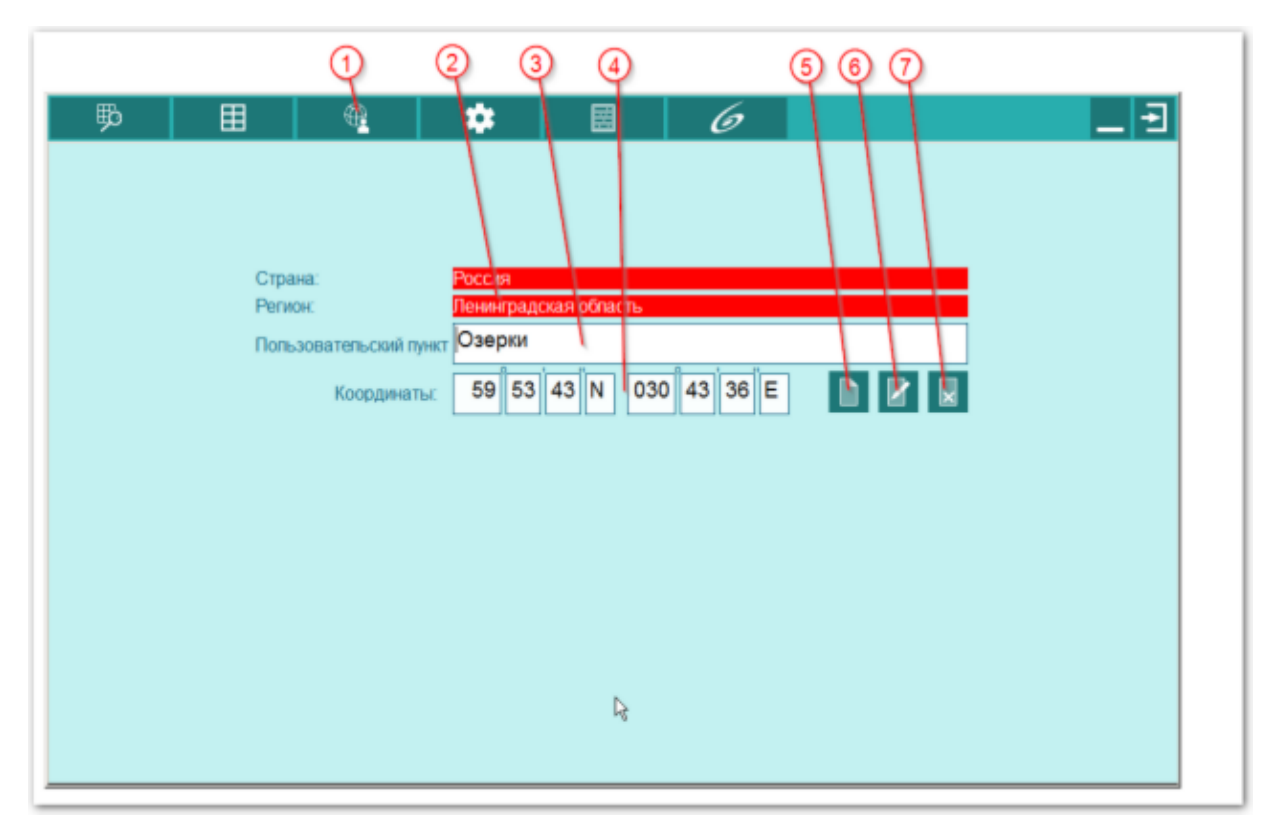

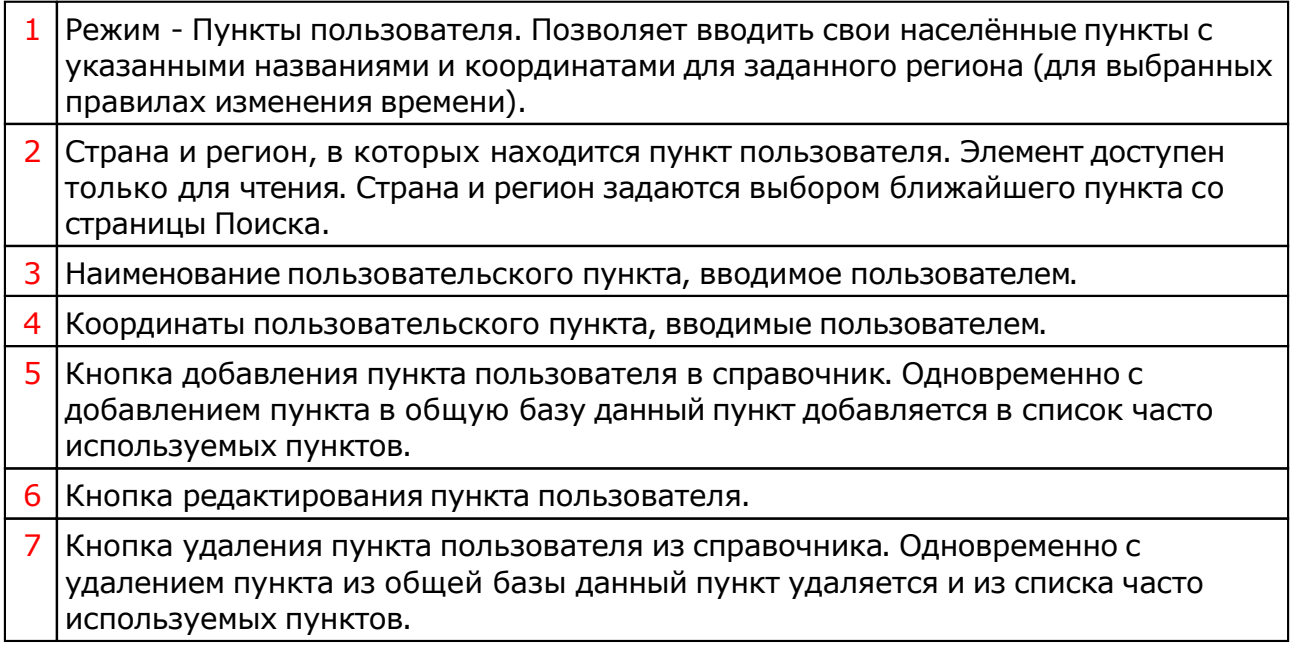

# Настройки

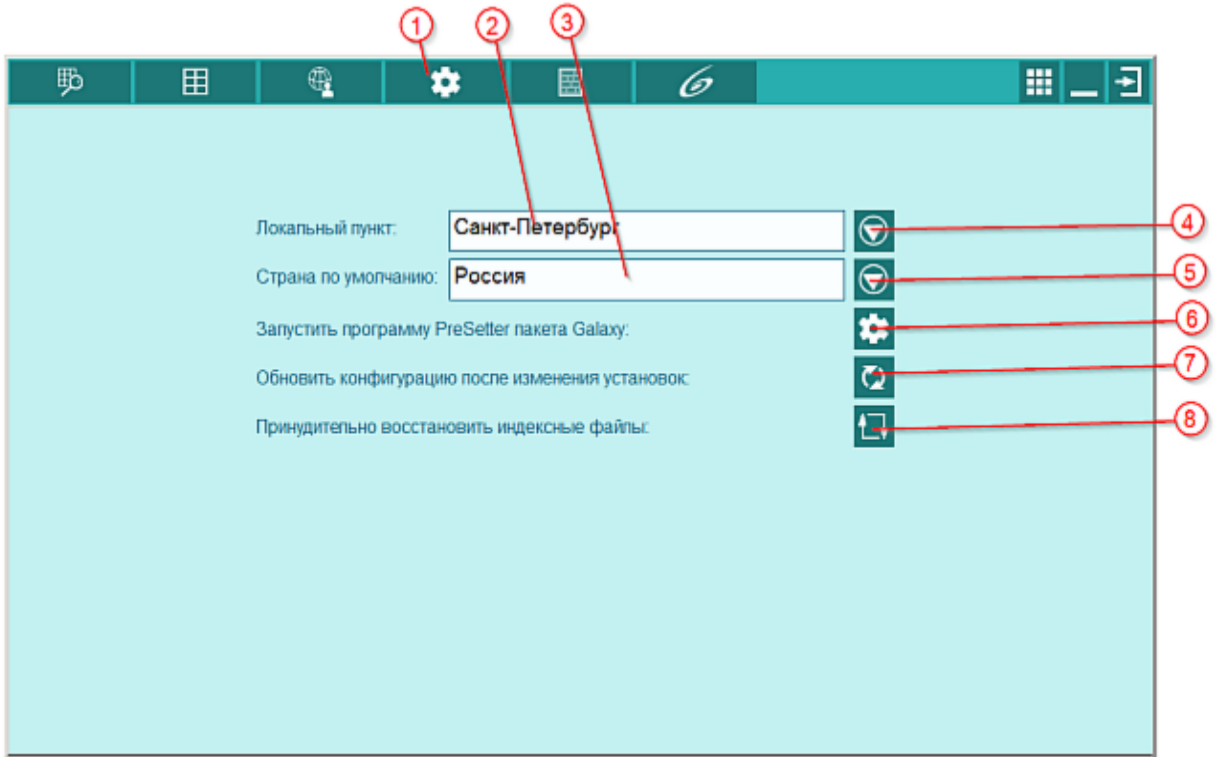

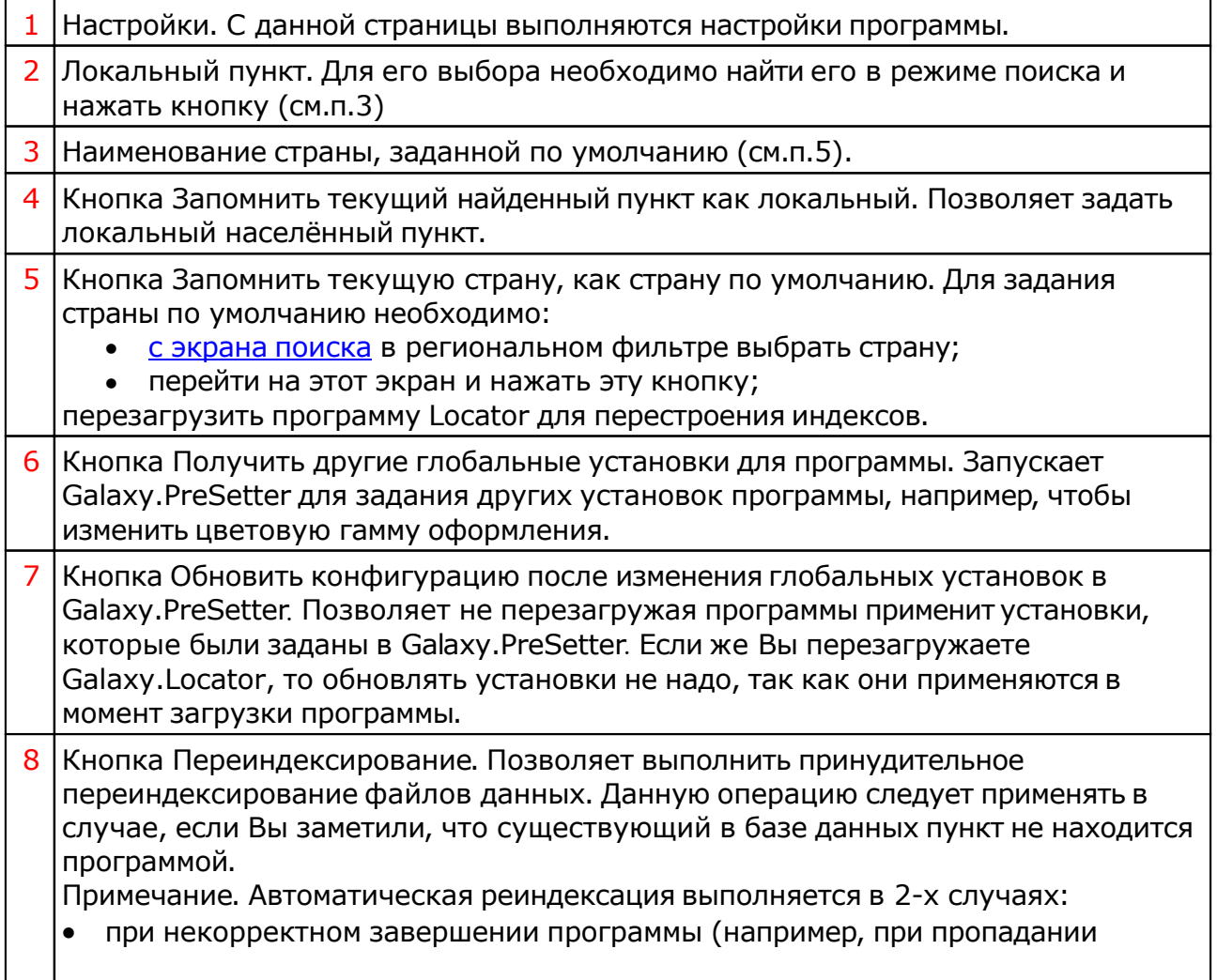

электричества);

при обновлении базы данных населённых пунктов.

## <span id="page-16-0"></span>Приложение

## Особенности Galaxy.Locator

Программы Galaxy, в том числе и Galaxy.Locator, используют в своей работе несколько альтернативных наборов таблиц для расчёта временнЫх поправок. Это условие коренным образом отличает эту программу от всех программ в мире. И это не преувеличение. Суть этого процесса будет понятна из рисунка:

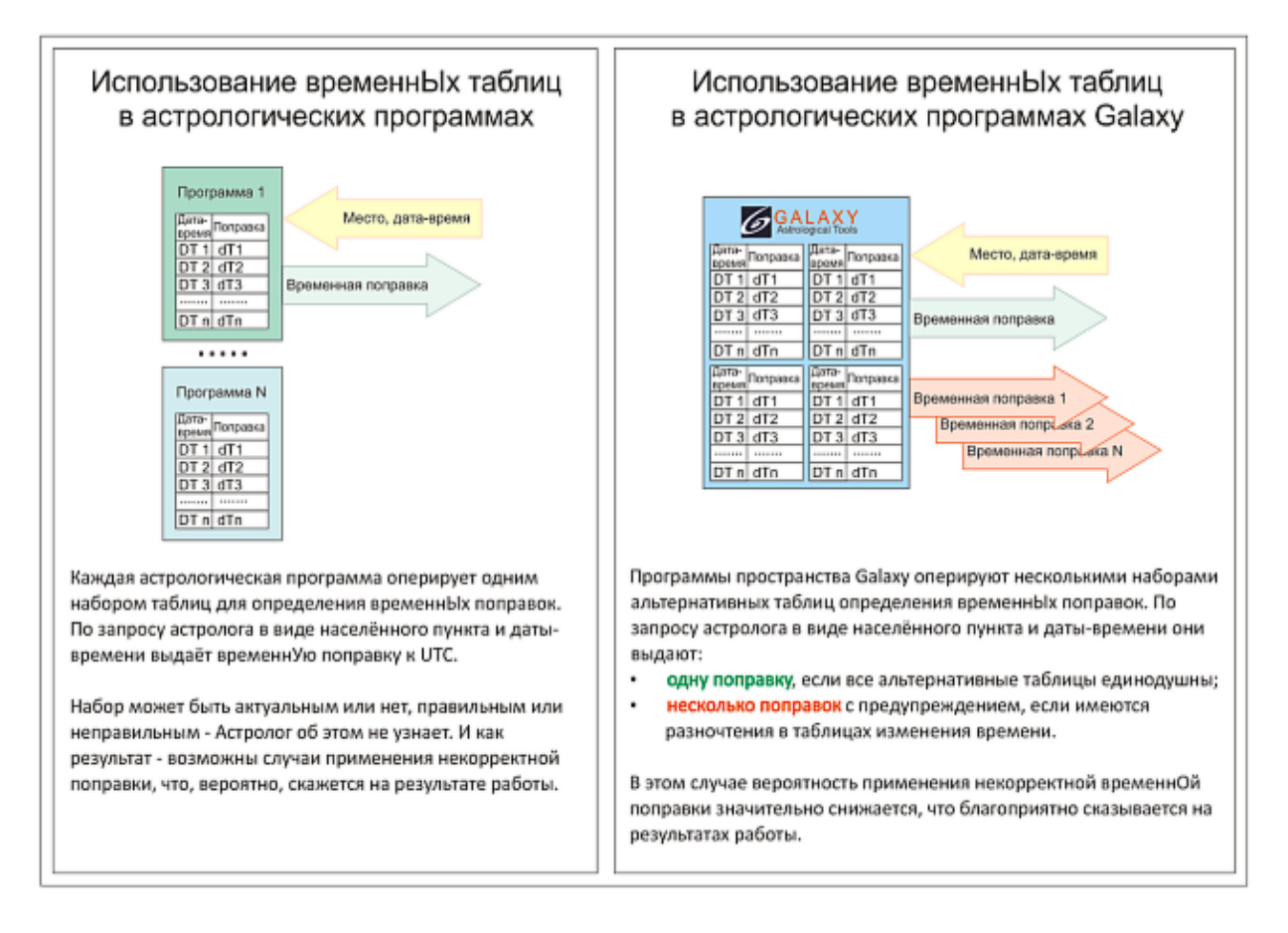

#### **Использование временнЫх таблиц в астрологических программах**

Каждая астрологическая программа оперирует одним набором таблиц для определения временнЫх поправок. По запросу астролога в виде населённого пункта и даты-времени выдаёт временнУю поправку к UTC.

Набор может быть актуальным или нет, правильным или неправильным - Астролог об этом не узнает. И как результат - возможны случаи применения некорректной поправки, что, вероятно, скажется на результате работы.

#### **Использование временнЫх таблиц в астрологических программах Galaxy**

Программы пространства Galaxy оперируют несколькими наборами альтернативных таблиц определения временнЫх поправок. По запросу астролога в виде населённого пункта и даты-времени они выдают:

- одну поправку, если все альтернативные таблицы единодушны;
- несколько поправок с предупреждением, если имеются разночтения в таблицах изменения времени.

В этом случае вероятность применения некорректной временнОй поправки значительно снижается, что благоприятно сказывается на результатах работы. Для информации:

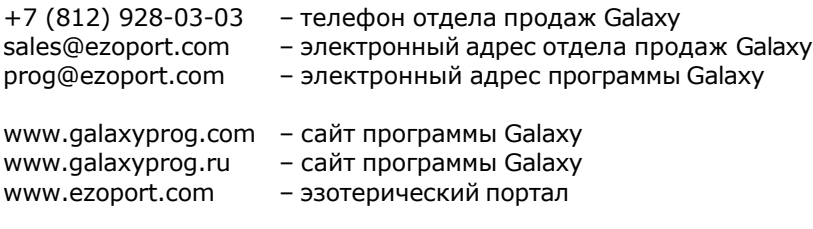

### **Индекс**

### **- U -**

Updater - программа обновлений

### **- Н -**

Настройки 15

#### **- О -**

О программе 4 Особенности GalaxyLocator 17

### **- П -**

Поиск 6 Прочтите обязательно Пункты пользователя 14

#### **- Р -**

Работа с оперативным списком населённых пунктов 9

**- С -**

Сортировка списка населённых пунктов 11

### **- Т -**

Таблица изменения времени 12

© Игорь (TomCat) Германенко, 2007-2024. Galaxy, 2007-2024. www.galaxyprog.ru